# eSignatures

*Enterprise-wide DocuSign Services for UW*

### **Service Overview**

UW-IT Enterprise Document Management

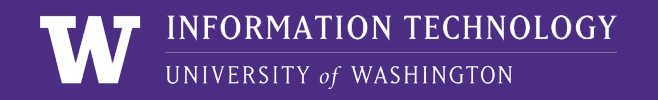

### eSignatures

#### **eSignatures provides enterprise-wide DocuSign services to UW departments.**

eSignatures allows users to:

- > Easily upload and send documents for electronic signature
- > Securely access and sign documents
- > Check on a document status, send reminders, view audit trails
- > Securely store online via integrations with a document repository such as our Document Management Solution

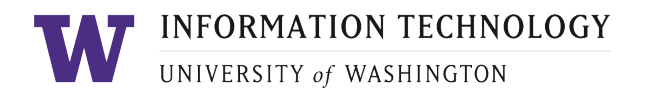

### Key Capabilities

- > **Send:** easily upload and send documents for electronic signature
- > **Receive:** signers inside and outside UW can quickly access and sign documents, no need to create accounts
- > **Manage:** check document status, use templates to save and reuse settings for commonly sent forms
- > **Routing**: used to route documents for approval

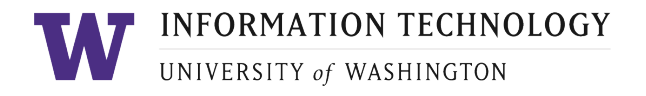

### Service Overview

#### **Usage**

- > Sending, receiving, and managing electronic signatures
- > Simple workflows

#### **Tool**

> Powered by DocuSign

#### **Cost**

> Offered at no cost to departments

#### **Who can use this service?**

> UW staff and faculty

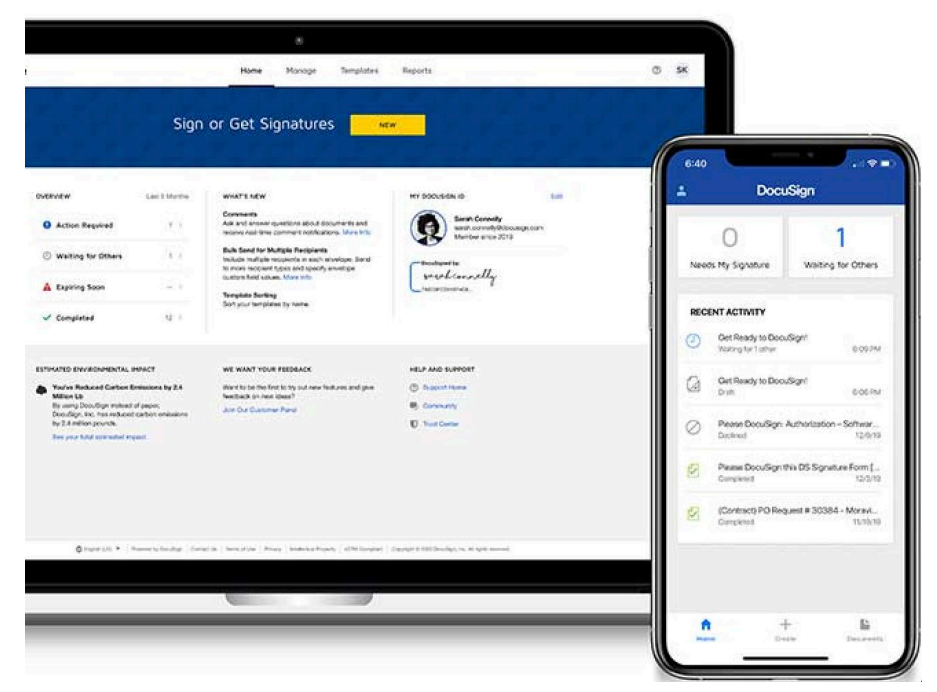

**INFORMATION TECHNOLOGY** 

UNIVERSITY of WASHINGTON

### Frequent Use Cases

- > **One-off documents** sent once by a specific person in the office to known signer(s)
	- E.g., purchasing contracts, license agreements
- > **Templated documents** sent by a specific person to different, known signers each time
	- E.g., change of major forms, financial aid documents
- > **Info-gathering templated documents** sent by a specific person to different, known signers
	- E.g., annual performance evaluations, hybrid work agreements

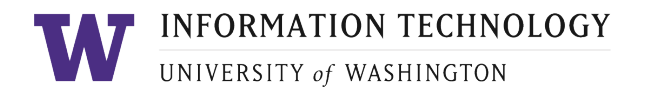

### Use Considerations

The University encourages the use of eSignatures wherever such use complies with all applicable laws and regulations and does not cause undue risk.

- > Each unit may create a policy and document its use cases for eSignatures, including:
	- Risk analysis
	- Requirements for a valid electronic signature

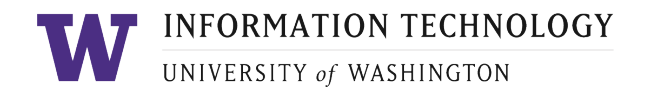

### Onboarding

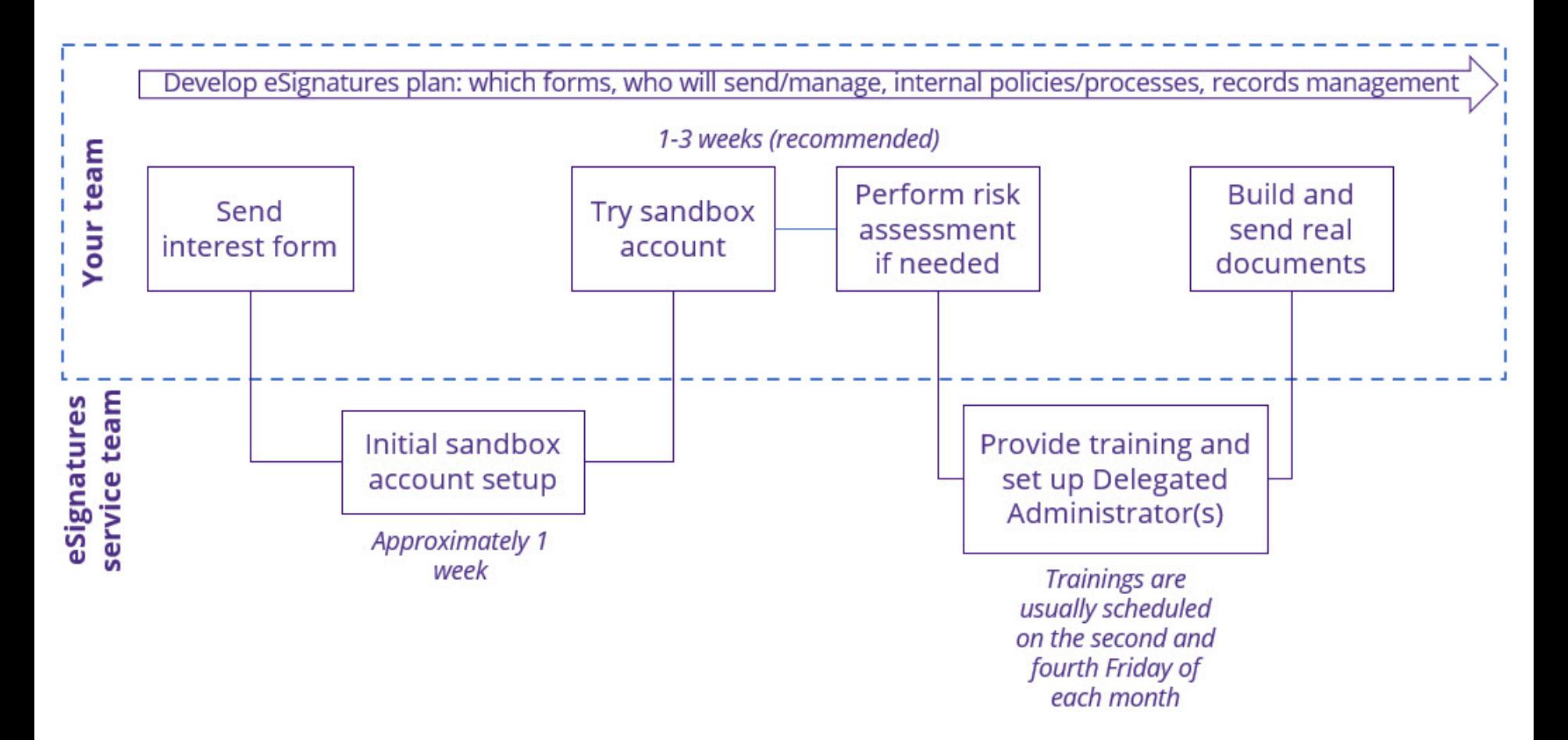

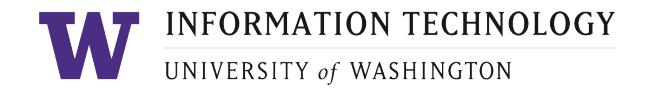

### Getting Started

Visit the IT Connect page: [eSignatures](http://tiny.cc/esignatures)

- > Coordinate internally
- > Choose a few simple forms as a starting point
- > Think through the business process
- > Identify a responsible party for your team, called a "Delegated Admin(istrator)" in DocuSign language
- > Start the onboarding process by submitting an [eSignatures Interest Form](https://uw.service-now.com/sp?id=sc_cat_item&sys_id=f12301e9db1758d01ba129684896199b)

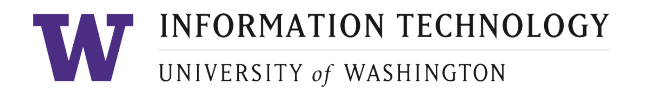

## Training and Self-Service Guides

#### > **Training**

- − Centrally provided UW-specific training
- − Additional training available from DocuSign

#### > **Support**

- − Self-service model for envelopes, templates, etc.
- − Biweekly [eSignatures Office Hours](https://itconnect.uw.edu/tools-services-support/administrative-systems/esignatures/esignatures-service-office-hours/)
- − On-demand support via [eSignatures Help](https://uw.service-now.com/sp?id=sc_cat_item&sys_id=916c087f1b3b9114cc990dc0604bcb44)

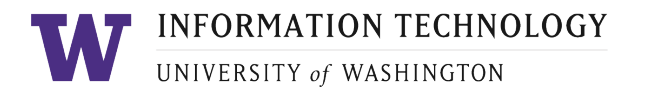

### General Contact Information

#### *eSignatures*

**IT Connect: [eSignatures](http://tiny.cc/esignatures)** 

**Forms & Support**

> [eSignatures Interest Form](https://uw.service-now.com/sp?id=sc_cat_item&sys_id=f12301e9db1758d01ba129684896199b)

> [eSignatures Help](https://uw.service-now.com/sp?id=sc_cat_item&sys_id=916c087f1b3b9114cc990dc0604bcb44)

#### *UW Record Management Services (RMS)*

To better understand your retention policies, refer to the [RM](https://finance.uw.edu/recmgt/aboutus)  [Services –](https://finance.uw.edu/recmgt/aboutus) About Us page to connect with an expert.

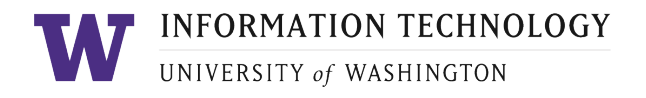